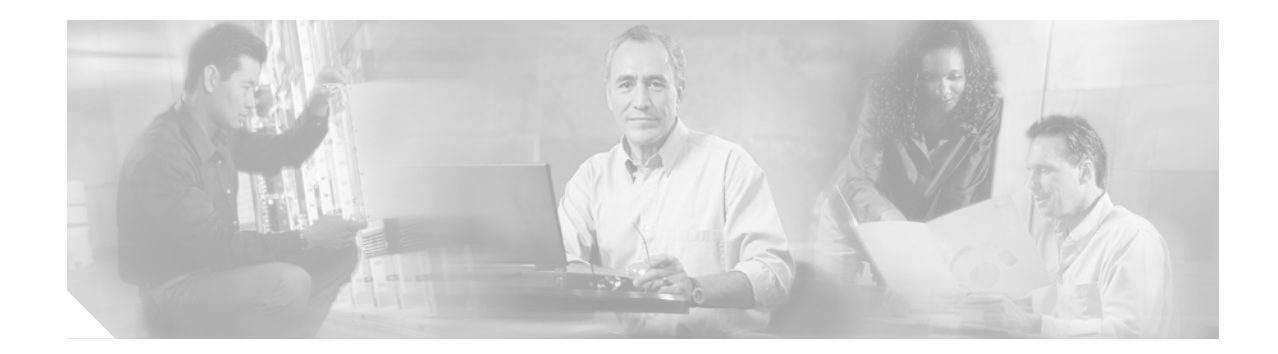

# **Release Notes for Cisco Broadband Configurator Release 4.0**

# **Contents**

- **•** [Introduction, page 2](#page-1-0)
- **•** [New and Changed Information, page 3](#page-2-0)
- **•** [Important Notes, page 4](#page-3-0)
- **•** [Caveats, page 5](#page-4-0)
- **•** [Related Documentation, page 6](#page-5-0)
- **•** [Obtaining Documentation, page 6](#page-5-1)
- **•** [Obtaining Technical Assistance, page 7](#page-6-0)
- **•** [Obtaining Additional Publications and Information, page 9](#page-8-0)

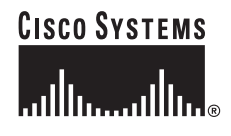

# <span id="page-1-0"></span>**Introduction**

These release notes describe the new functionality in Cisco Broadband Configurator Release 4.0, along with a description of each document in the documentation set for this release.

Cisco Broadband Configurator is a Java-based standalone application that collects information and generates a Data-over-Cable Service Interface Specifications (DOCSIS) configuration file, which is used to provision a customer premises equipment (CPE) device. Cisco Broadband Configurator Release 4.0 supports DOCSIS 1.0, DOCSIS 1.1, and PacketCable<sup>TM</sup> 1.0 features.

This release runs on the following operating systems:

- **•** Linux
- **•** Solaris
- **•** Windows

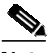

**Note** To see detailed system requirements and installation instructions for each operating system (OS), refer to the *Quick Start Guide for Cisco Broadband Configurator Release 4.*0.

## <span id="page-2-0"></span>**New and Changed Information**

Cisco Broadband Configurator was previously called DOCSIS CPE Configurator. The last release of DOCSIS CPE Configurator was 3.7a.

Cisco Broadband Configurator 4.0 provides the following enhancements:

- **•** Comprehensive validation of user input and error checking
- **•** Support for:
	- **–** The Linux operating system
	- **–** PacketCable 1.0 features
	- **–** Simple Network Management Protocol (SNMP) names and object identifier (OID) mapping
- **•** Ability to open and edit the configuration files in the following formats:
	- **–** Binary
	- **–** ASCII
- **•** Ability to save configuration files in the following formats:
	- **–** Binary
	- **–** Text
	- **–** Binary and text
- **•** Ability to reset Cisco Broadband Configurator with the following options:
	- **–** New DOCSIS 1.0 File—Shows a configuration file with DOCSIS 1.0 parameters only
	- **–** New DOCSIS 1.1 File—Shows a configuration file with DOCSIS 1.1 parameters only
	- **–** New PacketCable 1.0 File—Shows a configuration file with PacketCable 1.0 parameters only
	- **–** Provide Default Values— Shows the above configuration files with default values, as defined in the DOCSIS or PacketCable specifications, already included
- **•** Ability to show Type Length Value vendor-specific information (TLV 43) in ASCII, hexadecimal, or decimal format
- **•** Ability to switch between the GUI Editor and Text Editor, from which you can view and edit ASCII configuration files
- **•** Ability to apply changes to multiple configuration files at one time by using the Multifile Editor
- **•** Ability to view provided sample configuration files and to add your own sample configuration files to the Samples menu

# <span id="page-3-0"></span>**Important Notes**

## **Using Online Help with Solaris 2.6**

The System Requirements specify Solaris 2.8 or a later release for Cisco Broadband Configurator. However, it is possible for you to use Configurator with Solaris 2.6.

To access online help in Cisco Broadband Configurator with Solaris 2.6:

**Step 1** Before you access online help, open a browser. Netscape is preferred.

- **Step 2** To see online help in Cisco Broadband Configurator:
	- **•** From the Help menu, choose **Overview** to see an overview of Configurator. or
	- **•** From a Cisco Broadband Configurator dialog box, click **Help**.

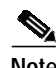

**Note** If you do not have the browser open before you access online help, the online help does not appear.

## **Editing the Property File on the Windows Platform**

If you use Cisco Broadband Configurator on the Windows platform and edit the property file, do not use the back slash (\) when specifying a full path. Instead, use the forward slash (/), as shown below: C:/temp/

## **Viewing ASCII Format Configuration Files on the Windows Platform**

To view ASCII format configuration files generated by Cisco Broadband Configurator, use WordPad rather than Notepad on the Windows platform.

# <span id="page-4-0"></span>**Caveats**

This section contains an explanation of known issues in Cisco Broadband Configurator 4.0. For each issue, the following information is provided:

- **• DDTS Number**—Unique identifier assigned to the issue in the Cisco Distributed Defect Tracking System (DDTS)
- **• DDTS Headline**—One-line summary that describes the issue
- **Symptom—Description of what you experience when you encounter the issue**
- **• Problem Description**—Details of what causes the issue
- **• Workaround**—Directions for working so that the issue does not impact you or your work

### **DDTS Number: CSCea77109 Invalid Input Accepted for Dotted Decimal and Dotted Hexadecimal Values**

#### **Symptom**

For a field that requires a dotted decimal or dotted hexadecimal value, invalid input is accepted.

#### **Problem Description**

When a dotted decimal or dotted hexadecimal value is required, the field accepts more than one consecutive delimiter. For example, when the IP address should be entered as 10.1.2.1, the value 10...2.1 is accepted.

The affected fields include but are not limited to:

- **•** IP address
- **•** MAC address

#### **Workaround**

For a field that requires a dotted decimal or dotted hexadecimal value, enter the value in the correct syntax:

- **•** Use the correct delimiter:
	- **–** Dotted decimal value—A space or period is a valid delimiter.
	- **–** Dotted hexadecimal value—A space, period, or dash is a valid delimiter. For a MAC address, each delimiter is valid.
	- **–** IP address—A period is the only valid delimiter.
- **•** Enter one or more digits between delimiters.

For detailed information on the correct syntax for any field, click **Help** in a dialog box.

# <span id="page-5-0"></span>**Related Documentation**

The following documentation deliverables compose the rest of the Cisco Broadband Configurator 4.0 documentation set:

- **•** *Quick Start Guide for Cisco Broadband Configurator Release 4.*0—Detailed system requirements and installation instructions
- **•** *User Guide for Cisco Broadband Configurator Release 4.0*—Overview of Cisco Broadband Configurator's features and functionality, along with descriptions of all non-GUI application components
- **•** *Online Help for Cisco Broadband Configurator Release 4.0*—Step-by-step procedures for all tasks in Cisco Broadband Configurator

# <span id="page-5-1"></span>**Obtaining Documentation**

Cisco provides several ways to obtain documentation, technical assistance, and other technical resources. These sections explain how to obtain technical information from Cisco Systems.

### **Cisco.com**

You can access the most current Cisco documentation on the World Wide Web at this URL:

<http://www.cisco.com/univercd/home/home.htm>

You can access the Cisco website at this URL:

<http://www.cisco.com>

International Cisco websites can be accessed from this URL:

[http://www.cisco.com/public/countries\\_languages.shtml](http://www.cisco.com/public/countries_languages.shtml)

### **Documentation CD-ROM**

Cisco documentation and additional literature are available in a Cisco Documentation CD-ROM package, which may have shipped with your product. The Documentation CD-ROM is updated regularly and may be more current than printed documentation. The CD-ROM package is available as a single unit or through an annual or quarterly subscription.

Registered Cisco.com users can order a single Documentation CD-ROM (product number DOC-CONDOCCD=) through the Cisco Ordering tool:

[http://www.cisco.com/en/US/partner/ordering/ordering\\_place\\_order\\_ordering\\_tool\\_launch.html](http://www.cisco.com/en/US/partner/ordering/ordering_place_order_ordering_tool_launch.html) All users can order monthly or quarterly subscriptions through the online Subscription Store: <http://www.cisco.com/go/subscription>

### **Ordering Documentation**

You can find instructions for ordering documentation at this URL:

[http://www.cisco.com/univercd/cc/td/doc/es\\_inpck/pdi.htm](http://www.cisco.com/univercd/cc/td/doc/es_inpck/pdi.htm)

You can order Cisco documentation in these ways:

**•** Registered Cisco.com users (Cisco direct customers) can order Cisco product documentation from the Networking Products MarketPlace:

<http://www.cisco.com/en/US/partner/ordering/index.shtml>

**•** Nonregistered Cisco.com users can order documentation through a local account representative by calling Cisco Systems Corporate Headquarters (California, U.S.A.) at 408 526-7208 or, elsewhere in North America, by calling 800 553-NETS (6387).

### **Documentation Feedback**

You can submit comments electronically on Cisco.com. On the Cisco Documentation home page, click **Feedback** at the top of the page.

You can e-mail your comments to bug-doc@cisco.com.

You can submit comments by using the response card (if present) behind the front cover of your document or by writing to the following address:

Cisco Systems Attn: Customer Document Ordering 170 West Tasman Drive San Jose, CA 95134-9883

We appreciate your comments.

## <span id="page-6-0"></span>**Obtaining Technical Assistance**

Cisco provides Cisco.com, which includes the Cisco Technical Assistance Center (TAC) website, as a starting point for all technical assistance. Customers and partners can obtain online documentation, troubleshooting tips, and sample configurations from the Cisco TAC website. Cisco.com registered users have complete access to the technical support resources on the Cisco TAC website, including TAC tools and utilities.

### **Cisco.com**

Cisco.com offers a suite of interactive, networked services that let you access Cisco information, networking solutions, services, programs, and resources at any time, from anywhere in the world.

Cisco.com provides a broad range of features and services to help you with these tasks:

- **•** Streamline business processes and improve productivity
- **•** Resolve technical issues with online support
- **•** Download and test software packages
- **•** Order Cisco learning materials and merchandise
- **•** Register for online skill assessment, training, and certification programs

To obtain customized information and service, you can self-register on Cisco.com at this URL:

<http://tools.cisco.com/RPF/register/register.do>

### **Technical Assistance Center**

The Cisco TAC is available to all customers who need technical assistance with a Cisco product, technology, or solution. Two types of support are available: the Cisco TAC website and the Cisco TAC Escalation Center. The type of support that you choose depends on the priority of the problem and the conditions stated in service contracts, when applicable.

We categorize Cisco TAC inquiries according to urgency:

- Priority level 4 (P4)—You need information or assistance concerning Cisco product capabilities, product installation, or basic product configuration. There is little or no impact to your business operations.
- **•** Priority level 3 (P3)—Operational performance of the network is impaired, but most business operations remain functional. You and Cisco are willing to commit resources during normal business hours to restore service to satisfactory levels.
- **•** Priority level 2 (P2)—Operation of an existing network is severely degraded, or significant aspects of your business operations are negatively impacted by inadequate performance of Cisco products. You and Cisco will commit full-time resources during normal business hours to resolve the situation.
- **•** Priority level 1 (P1)—An existing network is "down," or there is a critical impact to your business operations. You and Cisco will commit all necessary resources around the clock to resolve the situation.

#### **Cisco TAC Website**

The Cisco TAC website provides online documents and tools to help troubleshoot and resolve technical issues with Cisco products and technologies. To access the Cisco TAC website, go to this URL:

<http://www.cisco.com/tac>

All customers, partners, and resellers who have a valid Cisco service contract have complete access to the technical support resources on the Cisco TAC website. Some services on the Cisco TAC website require a Cisco.com login ID and password. If you have a valid service contract but do not have a login ID or password, go to this URL to register:

<http://tools.cisco.com/RPF/register/register.do>

If you are a Cisco.com registered user, and you cannot resolve your technical issues by using the Cisco TAC website, you can open a case online at this URL:

<http://www.cisco.com/tac/caseopen>

If you have Internet access, we recommend that you open P3 and P4 cases online so that you can fully describe the situation and attach any necessary files.

#### **Cisco TAC Escalation Center**

The Cisco TAC Escalation Center addresses priority level 1 or priority level 2 issues. These classifications are assigned when severe network degradation significantly impacts business operations. When you contact the TAC Escalation Center with a P1 or P2 problem, a Cisco TAC engineer automatically opens a case.

To obtain a directory of toll-free Cisco TAC telephone numbers for your country, go to this URL:

<http://www.cisco.com/warp/public/687/Directory/DirTAC.shtml>

Before calling, please check with your network operations center to determine the Cisco support services to which your company is entitled: for example, SMARTnet, SMARTnet Onsite, or Network Supported Accounts (NSA). When you call the center, please have available your service agreement number and your product serial number.

# <span id="page-8-0"></span>**Obtaining Additional Publications and Information**

Information about Cisco products, technologies, and network solutions is available from various online and printed sources.

**•** The *Cisco Product Catalog* describes the networking products offered by Cisco Systems, as well as ordering and customer support services. Access the *Cisco Product Catalog* at this URL:

[http://www.cisco.com/en/US/products/products\\_catalog\\_links\\_launch.html](http://www.cisco.com/en/US/products/products_catalog_links_launch.html)

**•** Cisco Press publishes a wide range of networking publications. Cisco suggests these titles for new and experienced users: *Internetworking Terms and Acronyms Dictionary, Internetworking Technology Handbook, Internetworking Troubleshooting Guide,* and the *Internetworking Design Guide.* For current Cisco Press titles and other information, go to Cisco Press online at this URL:

<http://www.ciscopress.com>

**•** *Packet* magazine is the Cisco quarterly publication that provides the latest networking trends, technology breakthroughs, and Cisco products and solutions to help industry professionals get the most from their networking investment. Included are networking deployment and troubleshooting tips, configuration examples, customer case studies, tutorials and training, certification information, and links to numerous in-depth online resources. You can access *Packet* magazine at this URL:

<http://www.cisco.com/go/packet>

**•** iQ Magazine is the Cisco bimonthly publication that delivers the latest information about Internet business strategies for executives. You can access iQ Magazine at this URL:

<http://www.cisco.com/go/iqmagazine>

**•** Internet Protocol Journal is a quarterly journal published by Cisco Systems for engineering professionals involved in designing, developing, and operating public and private internets and intranets. You can access the Internet Protocol Journal at this URL:

[http://www.cisco.com/en/US/about/ac123/ac147/about\\_cisco\\_the\\_internet\\_protocol\\_journal.html](http://www.cisco.com/en/US/about/ac123/ac147/about_cisco_the_internet_protocol_journal.html )

**•** Training—Cisco offers world-class networking training. Current offerings in network training are listed at this URL:

[http://www.cisco.com/en/US/learning/le31/learning\\_recommended\\_training\\_list.html](http://www.cisco.com/en/US/learning/le31/learning_recommended_training_list.html)

This document is to be used in conjunction with the documents listed in the ["Related Documentation"](#page-5-0) section.

CCIP, CCSP, the Cisco Arrow logo, the Cisco *Powered* Network mark, Cisco Unity, Follow Me Browsing, FormShare, and StackWise are trademarks of Cisco Systems, Inc.; Changing the Way We Work, Live, Play, and Learn, and iQuick Study are service marks of Cisco Systems, Inc.; and Aironet, ASIST, BPX, Catalyst, CCDA, CCDP, CCIE, CCNA, CCNP, Cisco, the Cisco Certified Internetwork Expert logo, Cisco IOS, the Cisco IOS logo, Cisco Press, Cisco Systems, Cisco Systems Capital, the Cisco Systems logo, Empowering the Internet Generation, Enterprise/Solver, EtherChannel, EtherSwitch, Fast Step, GigaStack, Internet Quotient, IOS, IP/TV, iQ Expertise, the iQ logo, iQ Net Readiness Scorecard, LightStream, MGX, MICA, the Networkers logo, Networking Academy, Network Registrar, *Packet*, PIX, Post-Routing, Pre-Routing, RateMUX, Registrar, ScriptShare, SlideCast, SMARTnet, StrataView Plus, Stratm, SwitchProbe, TeleRouter, The Fastest Way to Increase Your Internet Quotient, TransPath, and VCO are registered trademarks of Cisco Systems, Inc. and/or its affiliates in the U.S. and certain other countries.

All other trademarks mentioned in this document or Web site are the property of their respective owners. The use of the word partner does not imply a partnership relationship between Cisco and any other company. (0304R)

Copyright © 2003 Cisco Systems, Inc. All rights reserved.